**Betriebs- und Anbauanleitung**

 **Überwachungsgerät und Hektarzähler**

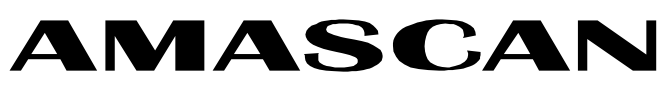

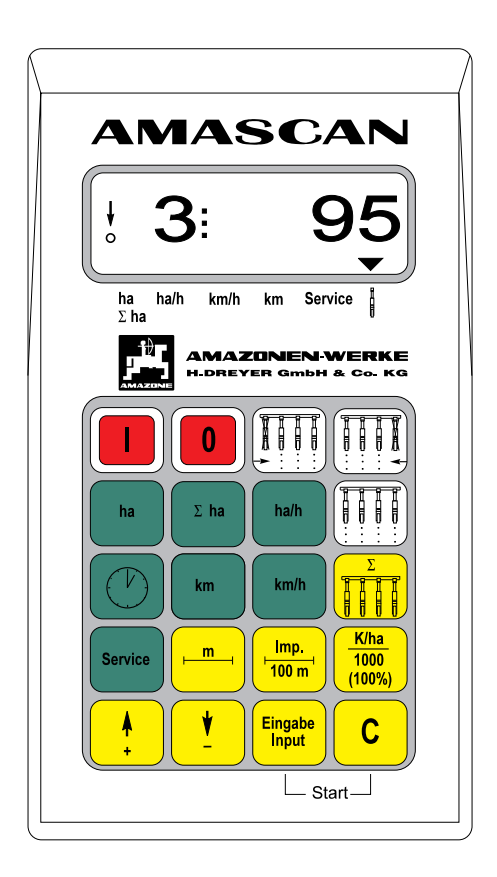

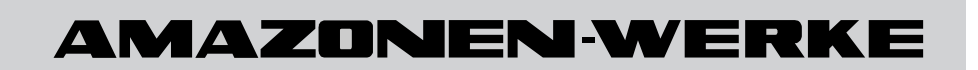

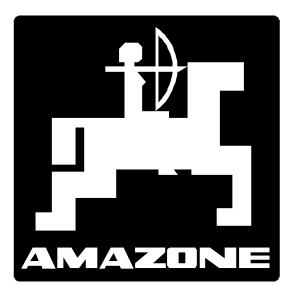

MG 299 DB 524(D) 01.97 Printed in Germany

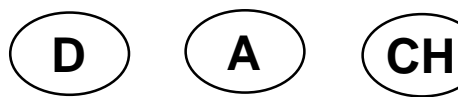

**A**

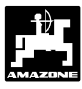

**Copyright** © 1997 by AMAZONEN-WERKE H. DREYER GmbH & Co. KG D-49202 Hasbergen-Gaste

Alle Rechte vorbehalten

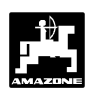

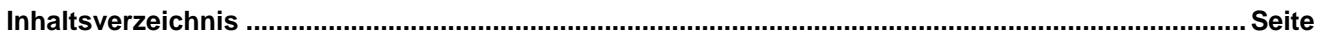

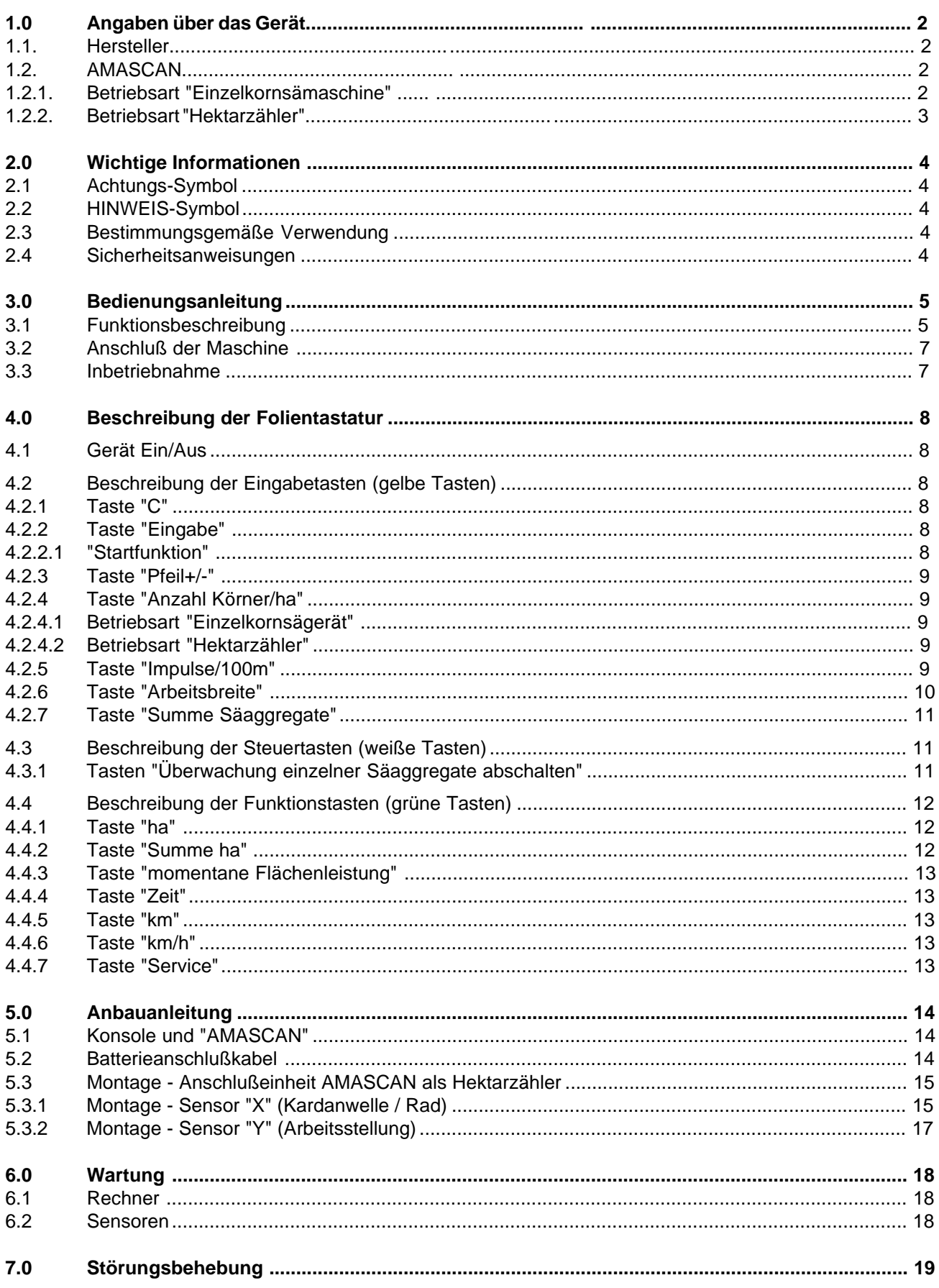

## **1.0 Angaben über das Gerät**

### **1.1 Hersteller**

AMAZONEN-Werke, H. Dreyer GmbH & Co. KG, Postfach 51, D-49202 Hasbergen-Gaste.

### **1.2 AMASCAN**

**"AMASCAN"** ist als Anzeige- und Überwachungsgerät speziell für Einzelkornsämaschinen (max. 12 Aggregate) mit Körnerzählung (Optogeber) sowie universell als Hektarzähler einsetzbar.

Der Mikrocomputer -das Herz des Gerätes- ist mit einem Speicher und einer Lithium Batterie ausgestattet. Alle eingegebenen und ermittelten Werte bleiben auch bei abgeschaltetem Bordnetz für ca. 10 Jahre im Gerät gespeichert. Beim nächsten Einschalten stehen sie wieder zur Verfügung.

### **1.2.1 Betriebsart "Einzelkornsämaschine"**

**"AMASCAN"** besteht im wesentlichen aus dem Rechner (1.1/1), der Grundkonsole (1.1/2) mit Halter (1.1/3), dem Batterieanschlußkabel (1.1/4), dem Maschinen-Signalverteiler (1.1/5), dem Optogeber (1.1/6) und dem Sensor "X" Getriebe (1.1/7) zur Wegstreckenerfassung.

**"AMASCAN"** wird über den Maschinenstecker (1.1/8) mit dem Maschinen-Signalverteiler der zu überwachenden Maschine verbunden.

**"AMASCAN"** beinhaltet folgende Funktionen:

- Funktionsüberwachung der einzelnen Säaggregate:

Die von der Vereinzelungsscheibe vereinzelten Maiskörner werden mit einem Optogeber (1.1/6)(Infrarotlichtschranke) erfaßt. Jedes Korn löst in dem Rechner (1.1/1) einen Impuls aus. Der Rechner überwacht jede Reihe auf einen vorgegebenen Sollwert. Wird dieser um mehr als 15 % unterschritten, ertönt ein akustischer Alarm und gleichzeitig erscheint im Display die Nr. des defekten Aggregates (3) mit dem **Istwert** (50) der Anzahl der (Körner/ha) / 1 000. Über dem Symbol Säaggregat blinkt der Pfeil.

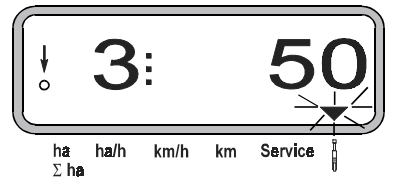

Anzeige bei defektem Säaggregat

- Ermittlung der bearbeiteten Fläche pro Auftrag in [ha].
- Ermittlung der bearbeiteten Gesamtfläche pro Saison in [ha].
- Anzeige der momentanen Flächenleistung in [ha/h].
- Ermittlung der Arbeitszeit in [h].
- Anzeige der zurückgelegten Wegstrecke in [km].
- Anzeige der momentanen Fahrgeschwindigkeit in [km/h].

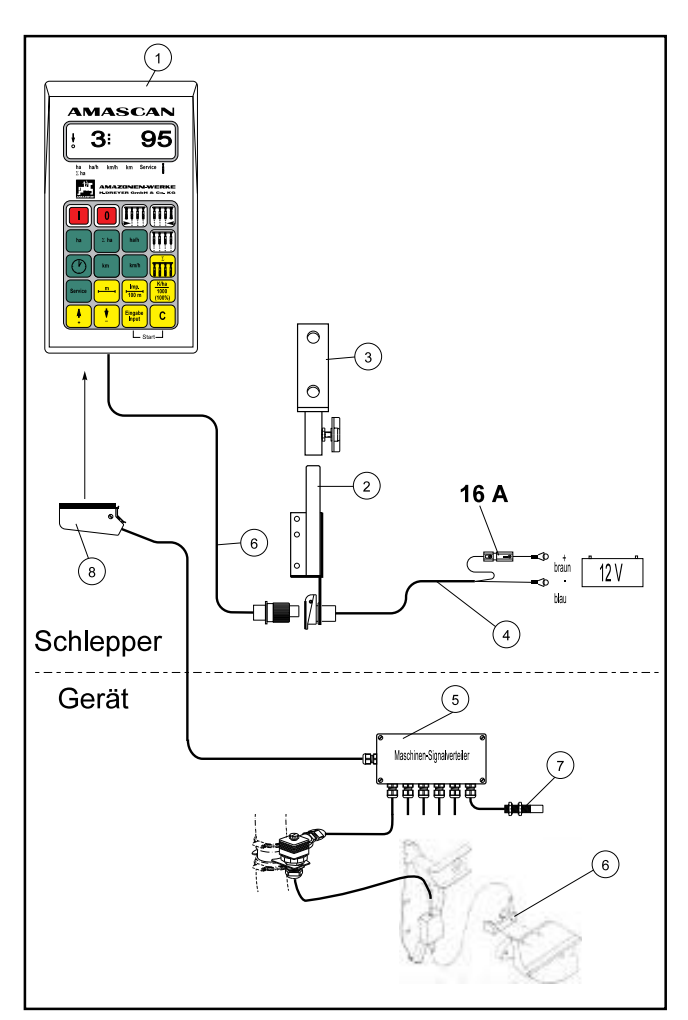

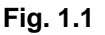

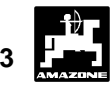

#### **1.2.2 Betriebsart "Hektarzähler"**

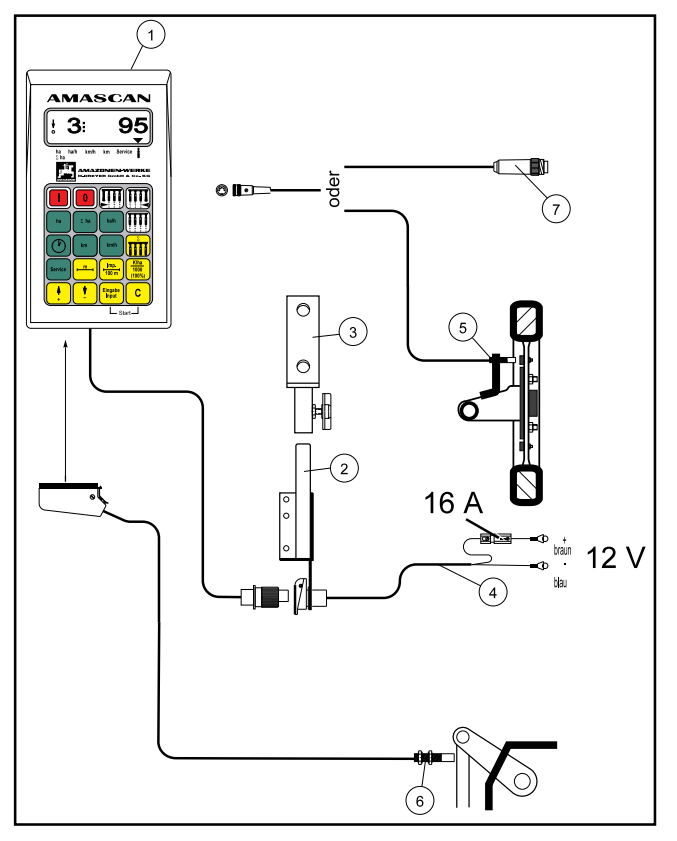

**Fig. 1.2**

**"AMASCAN"** besteht im wesentlichen aus dem Rechner (1.2/1), der Grundkonsole (1.2/2) mit Halter (1.2/3), dem Batterieanschlußkabel (1.2/4), dem Sensor "X" Kardanwelle/ Rad (1.2/5) zur Wegstreckenerfassung und dem Sensor "Y" (1.2/6) zur Ermittlung der Arbeitsstellung.

**FED** 

**Ist bereits eine Signalsteckdose nach DIN 9684 auf dem Schlepper vorhanden, muß kein zusätzlicher Sensor "X" (Kardanwelle/ Rad) zur Wegstreckenerfassung montiert werden. Der Sensor "X" wird dann gegen ein schlepperspezifisches Adapterkabel (Sonderausstattung) (1.2/7) ausgetauscht. Bei bereits vorhandenem Radarsensor sind die Signale ebenfalls dieser Steckdose entnehmbar.**

- **Beim Einsatz mit einem Unimog ohne den Bordcomputer "UNICOM I" ist der Sensor "X" gegen den Tachoadapter (Sonderausstattung) auszutauschen.** <u>्छि</u>
- **Beim Einsatz mit einem Unimog mit dem Bordcomputer "UNICOM I" ist der Sensor "X" gegen ein Adapterkabel (Sonderausstattung) auszutauschen. Hiermit werden "UNICOM I" und "AMASCAN" direkt miteinander verbunden.** ිස

**"AMASCAN"** beinhaltet folgende Funktionen:

- Ermittlung der bearbeiteten Fläche und Gesamtfläche in Abhängigkeit der Arbeitsstellung in [ha].
- Anzeige der momentanen Flächenleistung in [ha/h].
- Ermittlung der Arbeitszeit in [h].
- Anzeige der zurückgelegten Wegstrecke in [km].
- Anzeige der momentanen Fahrgeschwindigkeit in [km/h].

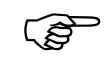

**Die jeweilige Betriebsart wird über die Taste "Anzahl Körner/ha" angewählt (siehe 4.2.4).**

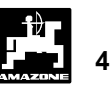

### **2.0 Wichtige Informationen**

#### **2.1 Achtungs-Symbol**

**Dieses Symbol steht an den Stellen, die besonders zubeachten sind, damit die Richtlinien, Vorschriften, Hinweise und der richtige Ablauf der Arbeiten eingehalten, sowie eine Beschädigung des Gerätes verhindert wird.** Wy

#### **2.2 HINWEIS-Symbol**

**Dieses Symbol kennzeichnet maschinenspezifische Besonderheiten, die für den ordnungsgemäßen Betrieb einzuhalten sind. FAP** 

### **2.3 Bestimmungsgemäße Verwendung**

Der **AMASCAN** ist ausschließlich für den üblichen Einsatz in der Landwirtschaft bestimmt.

Jeder darüber hinaus gehende Gebrauch gilt als nicht bestimmungsgemäß. Für hieraus resultierende Schäden an Personen und Sachen haftet der Hersteller nicht. Das Risiko hierfür trägt allein der Benutzer.

Zur bestimmungsgemäßen Verwendung gehört auch die Einhaltung der vom Hersteller vorgeschriebenen Betriebs-, Wartungs- und Instandhaltungsbedingungen, sowie die ausschließliche Verwendung von **Original-Ersatzteilen**.

Der **AMASCAN** darf nur von Personen genutzt, gewartet und instandgesetzt werden, die hiermit vertraut und über die Gefahren unterrichtet sind.

Die einschlägigen Unfallverhütungsvorschriften sowie die sonstigen allgemein anerkannten sicherheitstechnischen, arbeitsmedizinischen und straßenverkehrsrechtlichen Regeln sind einzuhalten.

#### **Eigenmächtige Veränderungen an dem AMASCAN schließen eine Haftung des Herstellers für hieraus resultierende Schäden aus.**

Überprüfen Sie vor jedem Einsatz und auch während des Einsatzes Ihr Gerät auf richtige Funktion und auf ausreichende Ausbringgenauigkeit der Verteilmaschine.

Ein Anspruch auf Ersatz von Schäden, die nicht an dem AMASCAN selbst entstanden sind, ist ausgeschlossen. Hierzu gehört auch, daß eine Haftung für Folgeschäden aufgrund von Ausbringfehlern ausgeschlossen ist. Eigenmächtige Veränderungen an dem AMASCAN können zu Folgeschäden führen und schließen eine Haftung des Lieferers für diese Schäden aus.

Bei Vorsatz oder grober Fahrlässigkeit des Inhabers oder eines leitenden Angestellten und in den Fällen, in denen nach Produkthaftungsgesetz bei Fehlern des AMASCAN für Personen- oder Sachschäden an privat genutzten Gegenständen gehaftet wird, gilt der Haftungsausschluß des Lieferers nicht. Er gilt auch nicht beim Fehlen von Eigenschaften, die ausdrücklich zugesichert sind, wenn die Zusicherung gerade bezweckt hat, den Besteller gegen Schäden, die nicht am AMASCAN selbst entstanden sind, abzusichern.

#### **2.4 Sicherheitsanweisungen**

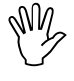

**Vor Arbeiten an der elektrischen Anlage sowie vor allen Schweißarbeiten am Schlepper oder der angebauten Maschine alle Steckverbindungen zum AMASCAN lösen.**

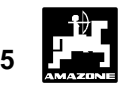

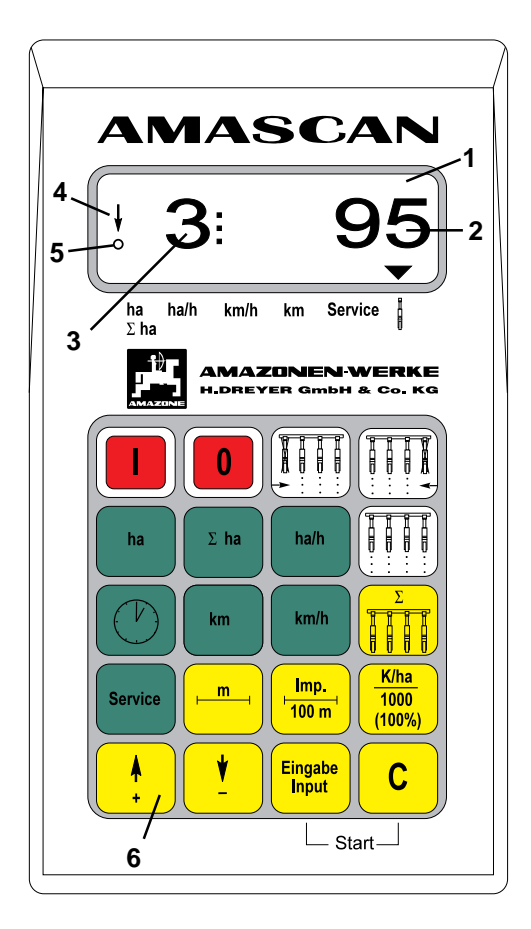

### **3.0 Bedienungsanleitung**

### **3.1 Funktionsbeschreibung**

**"AMASCAN"** ist mit einem 6-stelligen Display (3.1/1) ausgestattet. In Arbeitsstellung der Einzelkornsämaschine zeigen die ersten drei Stellen des Displays die momentane Anzahl [Körner/ha]/1000 (3.1/2) und die drei letzten die Säaggregat-Nummer (3.1/3) an. Nach 5 sec. wechselt die Anzeige automatisch zum nächsten Aggregat.

Am linken Displayrand sind zusätzlich 2 Symbole vorhanden. Der senkrechte Pfeil (3.1/4) erscheint, wenn sich die Einzelkornsämaschine in Arbeitsstellung befindet. Der darunterliegende Kreis (3.1/5) muß während der Fahrt blinken und besagt, daß der Sensor "X" für die Wegstreckenerfassung Impulse an den "**AMASCAN**" übermittelt.

Erkennt der Rechner an einem der Aggregate einen Defekt, wird diese Aggregat-Nr. zur Anzeige gebracht. Gleichzeitig ertönt ein akutisches Signal (Hupton).

Die 20-iger Folientastatur (3.1/6) ist in folgende Bereiche aufgeteilt:

- $Rot = Gerät Ein/Aus.$
- Grün = Funktionstasten (Anzeige der ermittelten Daten).
- Gelb = Eingabetasten (Eingabe der Maschinendaten).
- $WeiS =$  Tasten zur Information des Rechners über das Ein- bzw. Ausschalten der Säaggregat-Überwachung.

**Über die roten Tasten**

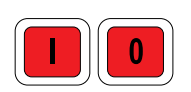

**wird "AMASCAN" ein- bzw. ausgeschaltet.**

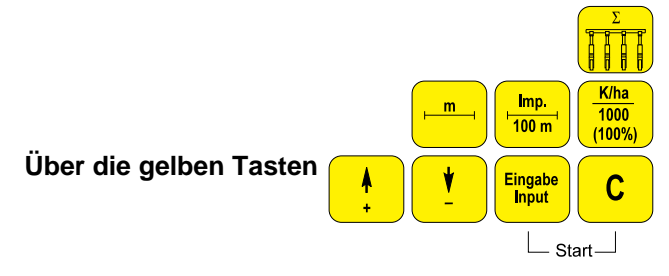

**sind die maschinenspezifischen Daten** wie "Anzahl Säaggregate", Arbeitsbreite, "Imp./100m" und der Sollwert "Körner/ha" **vor Arbeitsbeginn einzugeben. Alle diese Eingaben sind mit** der **Taste "Eingabe" zu bestätigen (**hierzu siehe Kap. 3.3**)**.

Anhand der maschinenspezifischen Daten "[Körner/ha]/1000" erkennt **"AMASCAN"** die angeschlossene Maschine (Betriebsart Einzelkornsämaschine oder Hektarzähler) und wählt automatisch das richtige Maschinenprogramm an.

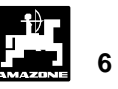

#### **Vor Arbeitsbeginn ist die "Startfunktion" auszufüh-**

**ren** (hierzu siehe Kap. 4.2.2.1). Mit dieser Funktion werden die Speicher für Fläche, Arbeitszeit und Wegstreckenmessung gelöscht. Der Wert für die gesamte bearbeitete Fläche, beispielsweise von einer ganzen Saison, wird durch gleichzeitiges Drücken der

Tasten  $\frac{F_{\text{input}}}{F_{\text{input}}}$  C auf "0" gesetzt.

**Über die weißen Tasten**

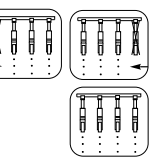

**kann die Überwachungsfunktion für ein oder mehrere Aggregate kurzzeitig ab- und eingeschaltet werden.**

**Über die grünen Tasten**

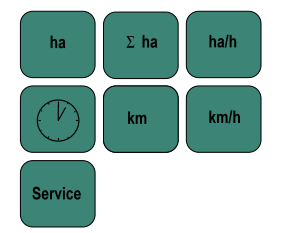

(Funktiontasten) **sind die ermittelten Daten** (z. B. bearbeitete Fläche und benötigte Arbeitszeit für die Bearbeitung dieser bearbeiteten Fläche) **während des Arbeitsvorganges zu jeder Zeit durch Betätigung der entsprechenden Taste abrufbar** (hierzu siehe Kap.4.4).

Durch Drücken einer Funktionstaste wird der gewünschte Wert (z.B. 9.50 km/h) für ca. 5 sec. zur Anzeige gebracht.

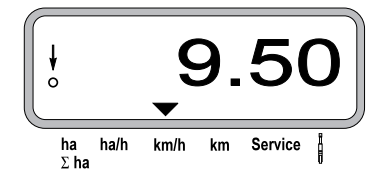

Am unteren Rand des Displays zeigt der Pfeil auf das Symbol der momentan gedrückten Funktionstaste. Danach schaltet der Rechner automatisch auf die Funktion Anzahl "[Körner/ ha]/ 1000 mit der Aggregat Nr. zurück.

Nach Beendigung des Arbeitsvorganges können alle Werte abgerufen und notiert werden.

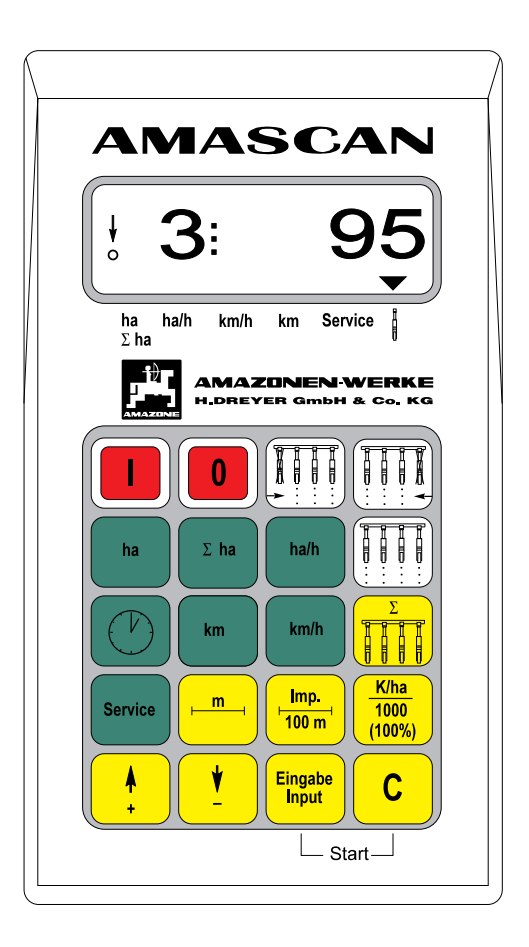

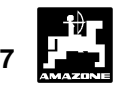

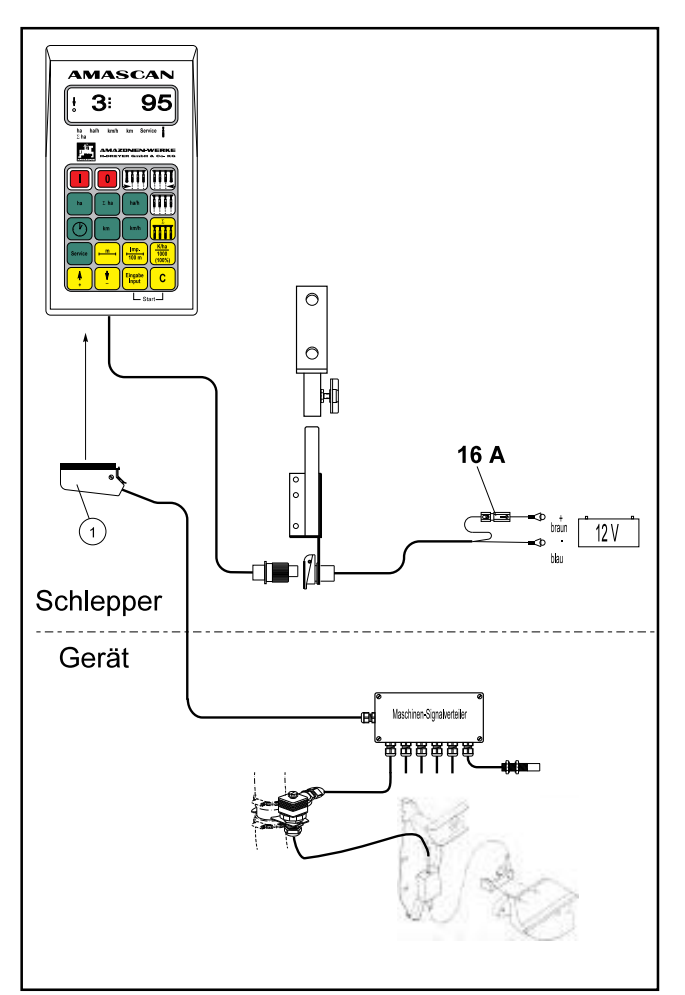

**Fig. 3.3**

### **3.2 Anschluß der Maschine**

Die am Schlepper angebaute Einzelkornsämaschine wird über den Maschinenstecker (3.3/1) an den "**AMASCAN**" angeschlossen. Über diesen Stecker bekommt der Rechner die notwendigen Informationen für die Ermittlung der

- momentanen Anzahl "[Körner/ha]/1000"
- bearbeiteten Fläche [ha],
- bearbeiteten Gesamtfläche [ha],
- Flächenleistung [ha/h],
- Arbeitszeit [h],
- zurückgelegten Wegstrecke [km],
- montentanen Fahrgeschwindigkeit [km/h].

#### **3.3 Inbetriebnahme**

Beim Einschalten des Gerätes testet sich dieses selber. Danach wird automatisch die Funktion angewählt, die vor dem Abschalten angezeigt wurde.

Liegt ein Defekt in der Elektronik vor, zeigt das Gerät:

**HALP 00** oder **HALP 88** an.

In diesem Fall Gerät zur Reparatur zurückgeben.

**Vor Arbeitsbeginn maschinenspezifische Daten durch Drücken der entsprechenden Tasten -in der angegebenen Reihenfolge- kontrollieren bzw. neu eingeben:**

- Taste  $\|\cdot\|$  (hierzu siehe Kap. 4.1).
- Tasten  $\left| \frac{\text{Eingabe}}{\text{Input}} \right|$   $\left| \begin{array}{c} C \end{array} \right|$  gleichzeitig drücken und

Startfunktion auslösen (hierzu siehe Kap. 4.2.2.1).

- Taste  $\frac{1000}{(100\%)}$  (hierzu siehe Kap. 4.2.4).
	- Taste  $\left|\frac{\text{Im}p}{100 \text{ m}^4}\right|$  (hierzu siehe Kap. 4.2.5).
- Taste  $\frac{\mathbf{m}}{\mathbf{m}}$  (hierzu siehe Kap. 4.2.6).
- Taste  $\boxed{\mathbb{R}^{\mathbb{Z}}$  (hierzu siehe Kap.4.2.7).

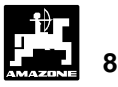

### **4.0 Beschreibung der Folientastatur**

#### **4.1 Gerät Ein/Aus**

Durch Drücken der Taste **| | |** wird "AMASCAN"

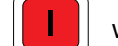

ein- und über die Taste  $\begin{array}{|c|c|} \hline \mathbf{0} & \end{array}$  ausgeschaltet.

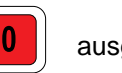

**Fällt die Versorgungsspannung ab, z. B. beim Anlassen des Schleppers auf unter 9 Volt, schaltet sich der Rechner automatisch ab. Er ist wie oben beschrieben wieder einzuschalten. FED** 

### **4.2 Beschreibung der Eingabetasten (gelbe Tasten)**

Zur Überwachung der angeschlossenen Einzelkornsämaschine benötigt **"AMASCAN"** vor Arbeitsbeginn maschinenspezifische Daten. Diese werden über die Eingabetasten eingegeben. Benötigt werden:

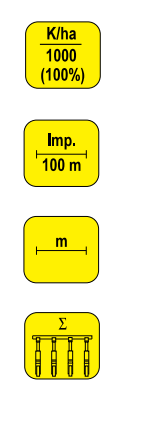

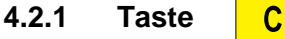

Durch gleichzeitiges Drücken der Taste "C" und einer Funktionstaste läßt sich der unter dieser Funktionstaste gespeicherte Wert löschen.

Eingabe<br>
Input **4.2.2 Taste**

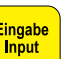

Sämtliche, zur Überwachung der angeschlossenen Maschine benötigten maschinenspezifischen Daten stets durch Drücken der Taste "Eingabe" bestätigen und somit abspeichern.

#### **4.2.2.1 "Startfunktion"**

Vor Arbeitsbeginn "Startfunktion" durch gleichzeitiges

Drücken der Tasten  $\begin{bmatrix} \frac{Eingabe}{Input} \end{bmatrix}$  ausführen.

Hierdurch werden die Speicher der Funktionstasten "Arbeitszeit", "ha" und "km" auf "0" gesetzt.

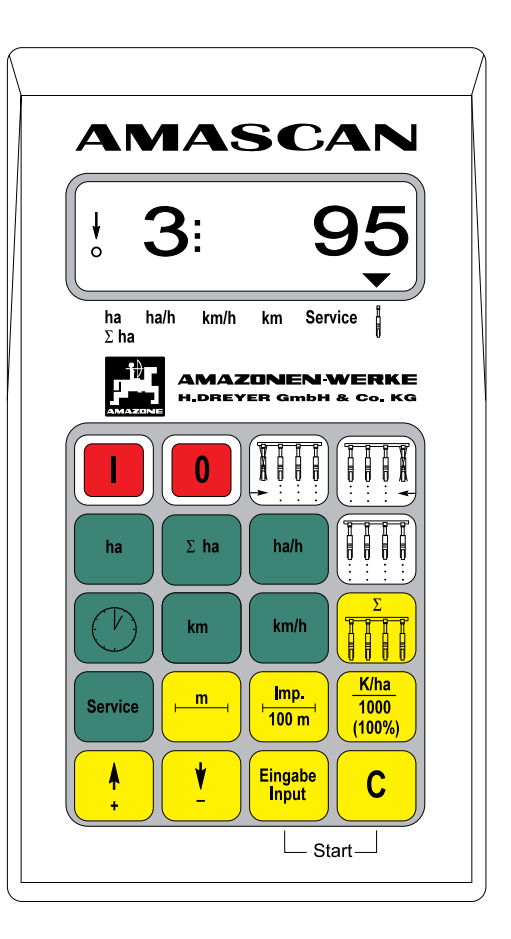

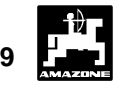

# **4.2.3 Taste**

Über diese Tasten sind die vom **"AMASCAN"** benötigten maschinenspezifischen Daten (Werte) direkt über die Tasten "Pfeil +/-" anwählbar.

#### **Diese angewählten Werte stets über die Taste "Eingabe" bestätigen.**

Mit dem 1. Tastendruck auf die + bzw. - Taste springt die Anzeige um eine Position in die gewünschte Richtung weiter.

Durch erneuten Druck auf die Taste läuft die Anzeige kontinuierlich bis zum Loslassen der Taste weiter.

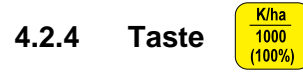

Mittels dieser Taste wird die jeweilige Betriebsart "Einzelkornsämaschine" oder "Hektarzähler" angewählt.

#### **4.2.4.1 Betriebsart "Einzelkornsägerät"**

Für die Betriebsart "Einzelkornsämaschine" ist der **Sollwert** für die Anzahl der "[Körner/ha]/1000" einzugeben (bei 95000 Körner/ha = 95 eingeben):

**K/ha**  $\overline{\frac{1000}{(100\%)}}$  drücken. Uber die **Tasten**  $\begin{array}{|c|c|c|c|c|} \hline \bullet & \bullet & \bullet & \bullet & \end{array}$  die Ziffer "95"

auf dem Display anwählen.

 $\frac{\text{Eingabe}}{\text{Input}}$  drücken und eingegebenen Wert (95) ab

speichern.

(100%)

 $\frac{\frac{100}{1000}}{1000}$  nochmals drücken und den eingegebe-

Wert kontrollieren. Auf dem Display muß dann die Ziffer "95" erscheinen.

**"AMASCAN"** übernimmt hier die Ermittlung und Anzeige der momentanen Fahrgeschwindigkeit in [km/h], der bearbeiteten Fläche in ha, der bearbeiteten Gesamtfläche in [ha] (z. B. einer Saison), der Arbeitszeit in [h], der zurückgelegten Wegstrecke in [km] und der momentanen Flächenleistung in [ha/h], sowie die Überwachung der Funktionsfähigkeit der Säaggregate. **Es können maximal 12 Säaggregate überwacht werden.**

#### **4.2.4.2 Betriebsart "Hektarzähler"**

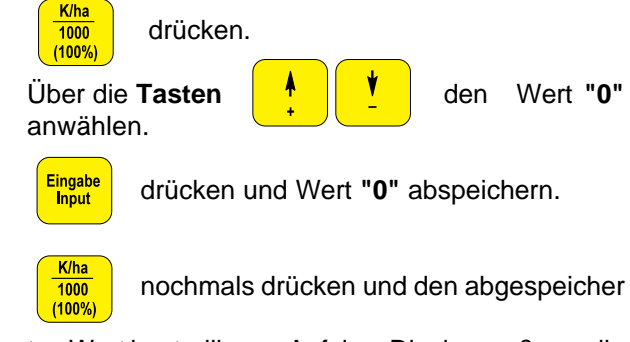

ten Wert kontrollieren. Auf dem Display muß nun die "0" erscheinen.

In der Betriebsart "Hektarzähler" ist **"AMASCAN"** als reiner Hektarzähler (z.B. bei der Bodenbearbeitung) zur Ermittlung und Anzeige der bearbeiteten Fläche, Gesamtfläche, Arbeitszeit, Flächenleistung und Fahrgeschwindigkeit einsetzbar, also ohne Funktionsüberwachung einer Maschine. Hierzu sind zusätzlich ein Sensor "X" (Kardanwelle/ Rad) (Sonderausstattung) für die Fahrgeschwindigkeitsermittlung und ein Sensor "Y" (Sonderausstattung) für die Arbeitsstellung erforderlich. (Hierzu siehe Kap.1.2.2).

#### $Imp$ **4.2.5 Taste**  $\frac{1}{100}$  m

Zur Ermittlung der tatsächlichen Fahrgeschwindigkeit benötigt **"AMASCAN"** den Wert "Imp./100m", die der Sensor "X" beim Abfahren einer Meßstrecke von 100 m an den **"AMASCAN"** abgibt. Ist dieser Wert schon bekannt, kann er direkt über die Tasten "Pfeil +/-" angewählt und durch Drücken der Taste "Eingabe" abgespeichert werden. Ist der Wert "Imp./100m" nicht bekannt, ist er durch einen Kalibriervorgang zu ermitteln (etwa 60 Impulse pro 100 m).

#### **Es gibt zwei Möglichkeiten der Eingabe:**

#### **1. Der Wert "Imp./100 m" ist bekannt:**

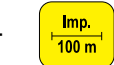

 $\frac{Im p}{100 m}$  drücken (bei stillstehendem Fahrzeug).

- Wert über für den bekannten

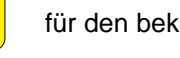

Wert "Imp./100m" anwählen.

**Eingabe** drücken und angewählten Wert abspeichern.

 $\frac{Imp.}{100 m}$  nochmals drücken und den abgespeicher-

ten Wert kontrollieren. Auf dem Display muß nun der angewählte Wert erscheinen.

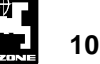

#### **2. Der Wert "Imp./100 m" ist nicht bekannt:**

- Auf dem Feld eine Meßstrecke von 100 m abmessen und markieren.
- Fahrzeug in Startposition bringen.
- 

Gleichzeitig  $\frac{Imp}{100 \text{ m}}$  und  $\frac{C}{C}$  drücken.

- Meßstrecke exakt abfahren (beim Anfahren springt das Zahlwerk auf "0"). Hierbei werden auf dem Display die fortlaufend ermittelten Impulse angezeigt.
- Nach 100 m stoppen. Auf dem Display wird jetzt die Anzahl der Impulse angezeigt, die beim Abfahren der Meßstrecke (100 m) ermittelt worden sind.
- 

 $\begin{array}{|l|} \hline \texttt{Eingabe} \hline \texttt{Input} \hline \end{array}$ drücken und angezeigten, ermittelten Wert

(Imp./100 m) speichern.

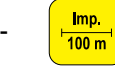

 $\frac{Im p}{100 m}$  nochmals drücken und abgespeicherten

Wert kontrollieren. Auf dem Display muß nun der ermittelte Wert (Imp./100 m) erscheinen.

#### **4.2.6 Taste**

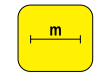

Zur Ermittlung der bearbeiteten Fläche benötigt **"AMASCAN"** die Information der Arbeitsbreite. Nach Drücken dieser Taste wird die Arbeitsbreite wie folgt eingegeben:

- <mark>. <sup>m</sup>⊸ drücken.</mark>
	-
	- Wert über die **Tasten A A v** anwählen,

z.B. "4,5" für 4,5 m Arbeitsbreite.

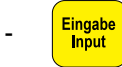

 $\frac{\text{Eingabe}}{\text{Input}}$  drücken und angewählten Wert speichern.

<sup>m</sup> nochmals drücken und abgespeicherten

Wert kontrollieren. Auf dem Display muß nun der angewählte Wert erscheinen, z.B. "4,5" .

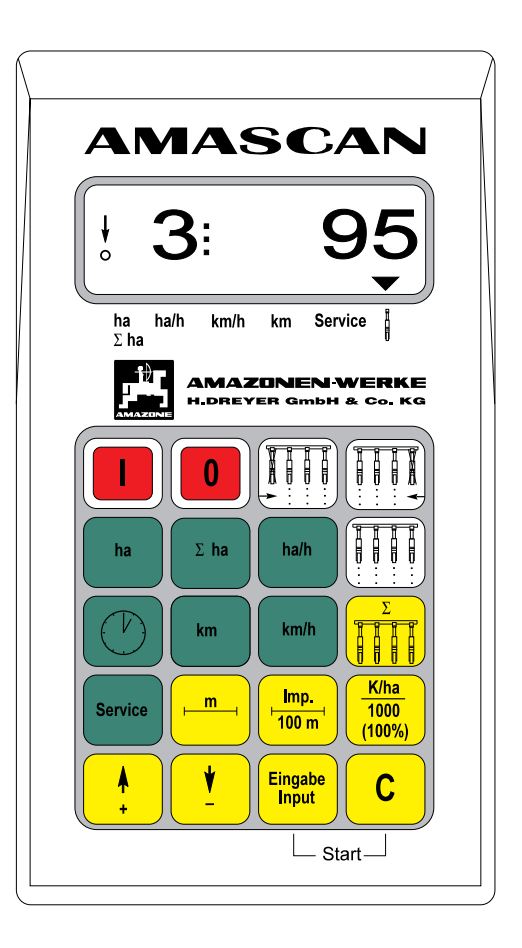

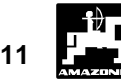

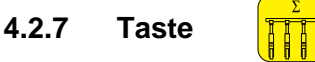

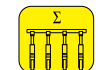

Von 1 - 12 Aggregate können eingegeben werden.

- - drücken.

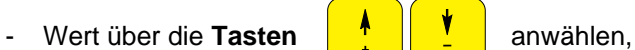

z.B. "6" für 6 Säaggregate.

 $\frac{\text{Eingabe}}{\text{Input}}$  drücken und angewählten Wert speichern.

- nochmals drücken und abgespeicherten

Wert kontrollieren. Auf dem Display muß nun der angewählte Wert erscheinen, z.B. "6" .

### **4.3 Beschreibung der Steuertasten (weiße Tasten)**

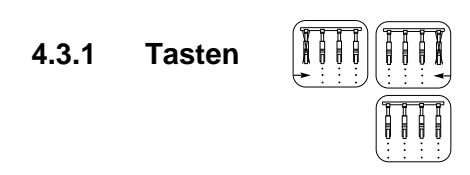

Während des Arbeitsvorganges läßt sich mit diesen Tasten die Überwachungsfunktion einzelner Säaggregate abschalten und auch wieder einschalten.

Durch einmaliges Drücken der Taste

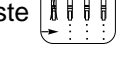

bzw. wird jeweils ein Aggregat abgeschaltet,

d. h. wird eine Taste 2 x gedrückt, ist die Überwachung von zwei Aggregaten abgeschaltet.

Mit Taste  $\|\mathbf{H}\|$   $\|\mathbf{H}\|$  kann die Abschaltung von der lin-

ken Seite (Aggregat 1) beginnend vorgenommen wer-

den, mit Taste  $\|\cdot\|$ ,  $\|\cdot\|$  von der rechten Seite.

Nach Drücken der Taste ist die komplette

Überwachung wieder eingeschaltet.

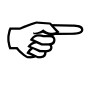

**Die Überwachung wird ebenfalls am Feldende automatisch wieder eingeschaltet.**

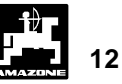

### **4.4 Beschreibung der Funktionstasten (grüne Tasten)**

Während des Arbeitsvorganges wird auf dem Display die momentane Anzahl "[Körner/ha]/1000" und die Aggregat-Nr. angezeigt. Durch Drücken einer Funktionstaste wird für ca. 5 sec. der gewünschte Wert zur Anzeige gebracht. Danach schaltet der Rechner automatisch auf die Funktion "Anzahl Körner/ha" mit der Aggregat-Nr. zurück.

**4.4.1 Taste**

Nach Drücken dieser Taste wird die Fläche in [ha] angezeigt, die nach Betätigung der "Startfunktion" bearbeitet wurde. Ermittelt wird nur die bearbeitete Fläche, bei der sich die angeschlossene Maschine in Arbeitsstellung befindet.

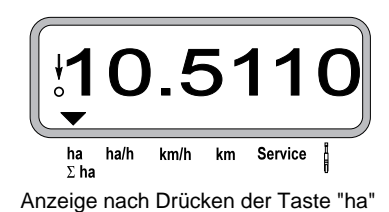

## **4.4.2 Taste**

 $\Sigma$  ha

Nach Drücken dieser Taste läßt sich die Gesamtfläche in [ha], z. B. einer Saison, anzeigen. Hierzu vor Saison

 $\Sigma$  ha beginn durch gleichzeitiges Drücken der Taste

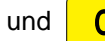

und den entsprechenden Speicher auf "0" set-

zen.

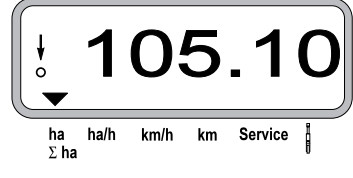

Anzeige nach Drücken der Taste "Σ ha"

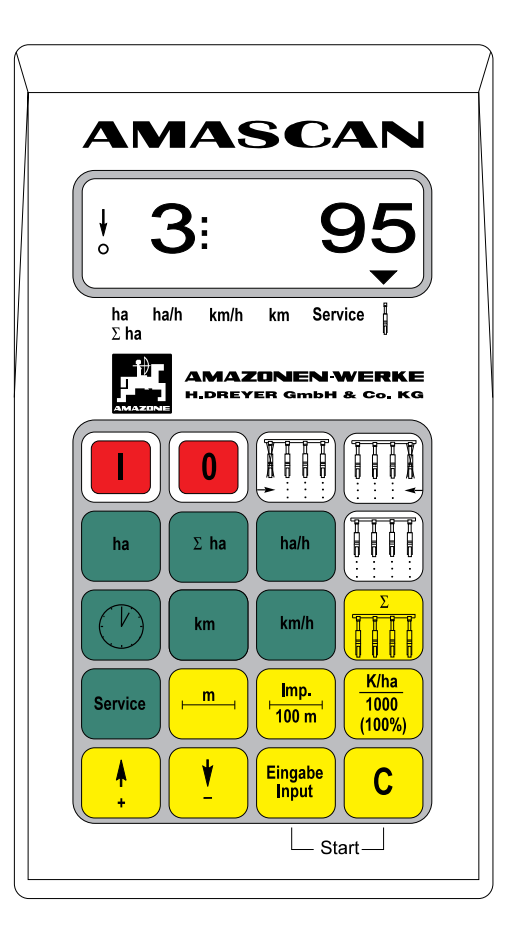

## **4.4.3 Taste**

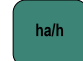

Nach Drücken dieser Taste wird die momentane Flächenleistung in [ha/h] angezeigt.

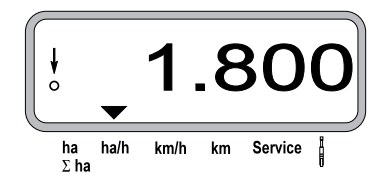

Anzeige nach Drücken der Taste "ha/h"

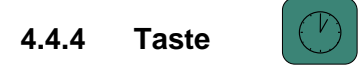

Nach Drücken dieser Taste wird die Arbeitszeit in [h] angezeigt, die nach Betätigung der "Startfunktion" vergangen ist. **Wird der Schlepper abgestellt und ist der Rechner dadurch spannungsfrei, ist die Zeiterfassung unterbrochen**. Nach erneutem Starten des Schleppers läuft die Zeiterfassung dann automatisch weiter. Während des Arbeitsvorganges läßt sich die Arbeitszeiterfassung durch zweimaliges Drücken der Taste "Zeit" stoppen. Nach erneutem Drücken der Taste "Zeit" wird die Zeiterfassung wieder gestartet.

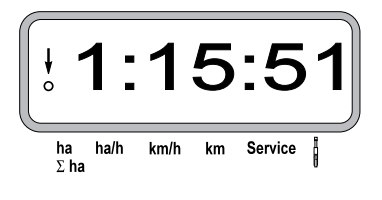

Anzeige nach Drücken der Taste "Zeit"

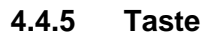

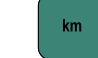

Nach Drücken dieser Taste wird die Strecke in [km] angezeigt, die nach Ausführung der "Startfunktion" zurückgelegt wurde.

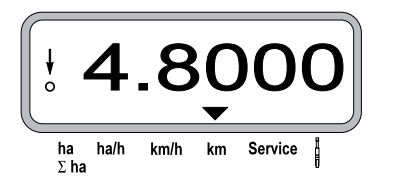

Anzeige nach Drücken der Taste "km"

#### **4.4.6 Taste**  $km/h$

Nach Drücken dieser Taste wird die momentane Fahrgeschwindigkeit in [km/h] angezeigt.

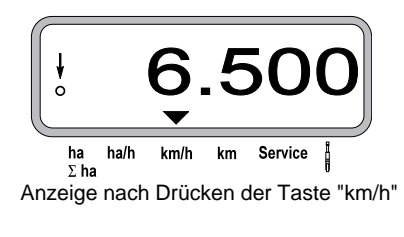

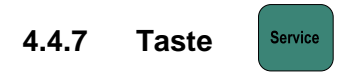

Nach Drücken dieser Taste wird die Servicefunktion angewählt.

Wird jetzt an einem der Optogeber die Lichtschranke unterbrochen (z.B. zur Kontrolle der Funktionsfähigkeit der Optogeber), muß der Rechner die Aggregat-Nr. anzeigen, in der dieser Optogeber eingebaut ist und gleichzeitig ertönt ein Hupton.

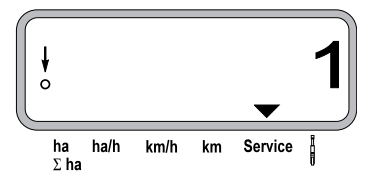

Anzeige nach Drücken der Taste "Service"

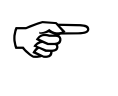

**Diese Anzeige erscheint nur für ca. 1 Sekunde.**

### **5.0 Anbauanleitung**

### **5.1 Konsole und "AMASCAN"**

Grundkonsole (5.1/1) im Griff- und Sichtbereich rechts vom Fahrer schwingungsfrei und elektrisch leitend an der Kabine montieren.

**Der Abstand des "AMASCAN" zu einem evtl. vorhandenen Funkgerät und der Antenne muß mindestens 1m betragen.** Wy

Wy

**Bei der Montage der Grundkonsole bitte beachten, daß der optimale Blickwinkel auf das Display zwischen 45° und 90° liegt.**

- **Unbedingt beachten, daß das Rechnergehäuse (5.1/2) über die Konsole eine leitende Verbindung zum Schlepper-Chassis hat. An den Montagestellen die Farbe abkratzen.** Wy
- Den am "AMASCAN" angeschraubten Halter (5.1/3) auf des Rohr der Grundkonsole aufstecken und mit der Flügelschraube in der gewünschten Stellung befestigen.

### **5.2 Batterieanschlußkabel**

- Batterieanschlußkabel (5.1/4) zur Spannungsversorgung direkt an die Schlepperbatterie **(12 V)** anschließen und Kabel verlegen.
	- Leitungsverbinder (5.1/5) mit Sicherung **(16A)** an **braune Leitung** anschließen und mit dem **Pluspol** der Schlepperbatterie verbinden.
	- **Blaue Leitung** mit dem **Minuspol** (Masse) verbinden.

**Beim Batterie-Anklemmen zuerst Pluskabel an Pluspol anschleißen. Dann Massekabel am Minuspol befestigen. Batterie-Abklemmen in umgekehrter Reihenfolge vornehmen.** W

- **Minuspol der Batterie mit Rahmen oder Chassis des Schleppers verbinden, besonders bei älteren, amerikanischen, canadischen oder britischen Schleppertypen beachten. Bei Schleppern mit einem Schalter im Massekabel der Batterie (z.B. Zetor 8011, 8045), blaues Massekabel direkt mit Masse (Rahmen oder Chassis) verbinden.** Wy
- Spannungskabel (5.1/6) vom "**AMASCAN**" mit Steckdose (5.1/7) verbinden.
- Maschinenstecker (5.1/8) mit 20- poliger Anschlußleiste vom **"AMASCAN"** verbinden und die Funktionsüberwachung für die Säaggregate ist betriebsbereit.

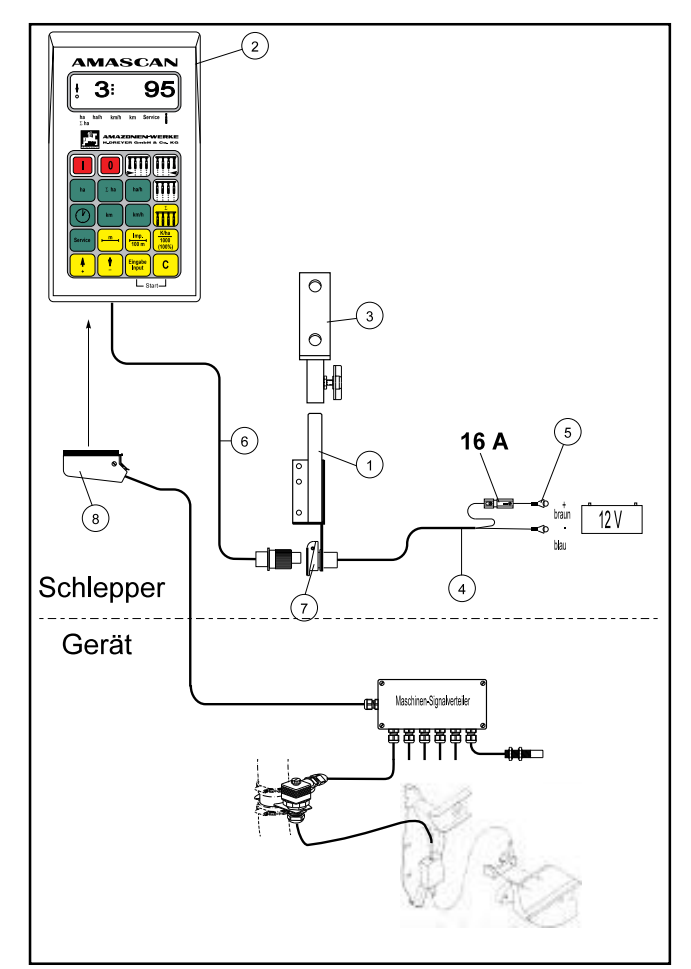

**Fig. 5.1**

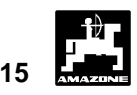

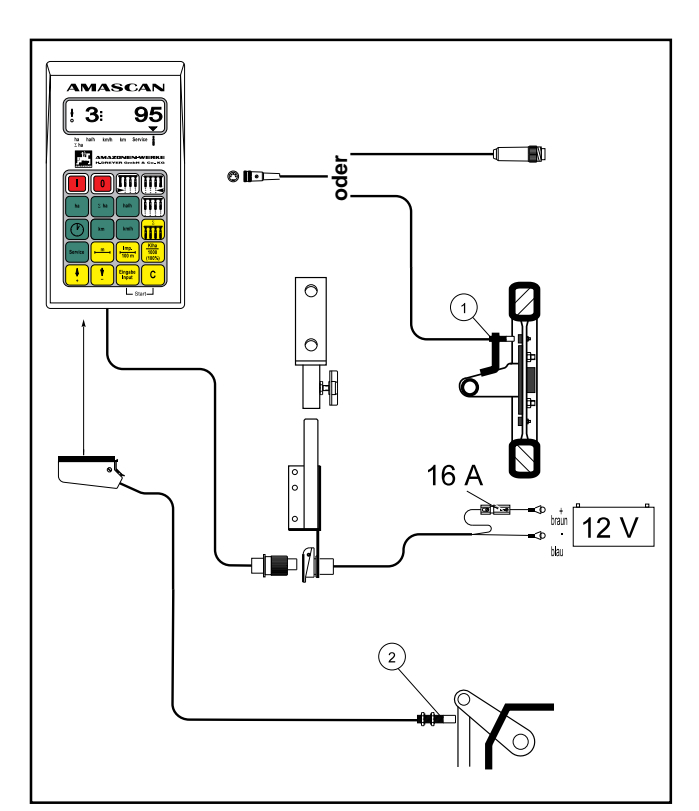

**Fig. 5.2**

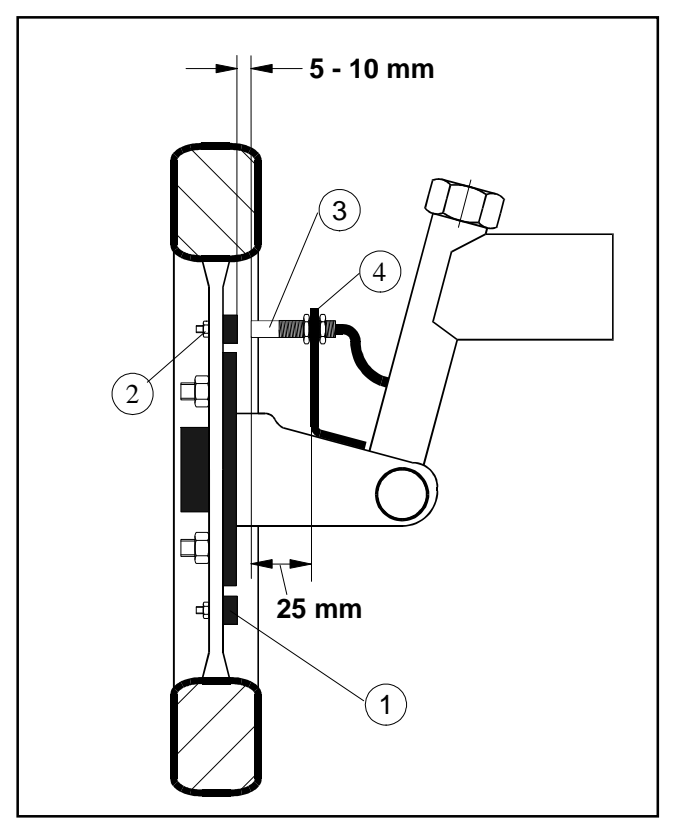

### **5.3 Montage - Anschlußeinheit AMASCAN als Hektarzähler (Sonderausstattung)**

Die Anschlußeinheit besteht aus:

- Sensor X zur Wegstrecken- bzw. Fahrgeschwindigkeitsermittlung,
- Sensor Y (Arbeitsstellung) mit Y-Kabel und 39 poliger Anschlußleiste,
- 2 Magnete einschließlich Befestigungsmaterial,
- Kabelbinder und
- Halter zur Befestigung des Sensors Y.

Über den Sensor (5.2/1) erhält der **"AMASCAN"** die zur Wegstrecken- und Fahrgeschwindigkeitsermittlung notwendigen Signale.

Über den Sensor Y (5.2/2) erkennt **"AMASCAN"**, ob sich die Maschine in Arbeitsstellung befindet oder nicht. Das Signal für diese Information wird an einem Maschinenteil abgenommen, das seine Lage vonTransport- in Arbeitsstellung ändert, z.B. bei der Bodenbearbeitung von der Drei-Punkt-Hydraulik. Hierbei wirkt der Sensor Y mit einem Magneten zusammen.

Bei der Montage der Sensoren sind folgende Bedingungen einzuhalten:

- Die Befestigungsschraube der Magnete muß auf das Ende des Sensors gerichtet sein.
- Der Abstand Magnet Sensor soll 15 25 mm betragen.
- Die Bewegungsrichtung der Magnete muß quer zum Sensor verlaufen.
- Magnete mit beigefügten Schrauben V4A-Schrauben auf Eisen montieren.
- Die lackierte Seite der Magnete muß sichtbar sein.
- Der Sensor muß mindestens 25 mm aus dem Halter herausragen.

### **5.3.1 Montage - Sensor "X" (Kardanwelle/ Rad) zur Wegstreckenerfassung**

Hierzu bitte auch Kap. beachten.

#### **5.3.1.1 Montage an Schlepper ohne Allradantrieb**

Magnete (5.3/1) gleichmäßig auf einem Lochkreis in der Radmuschel vom Schleppervorderrad verteilen und mit Schrauben (5.3/2) aus nichtmagnetischem Material (Messing-Schrauben oder V4A-Schrauben) montieren.

Die Anzahl der Magnete ergibt sich aus der Größe des Schlepperrades.

**Die zurückgelegte Wegstrecke zwischen 2 Impulsen benachbarter Magnete darf 60 cm nicht**

**Fig. 5.3**

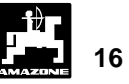

**überschreiten**. Die Anzahl der benötigten Magnete wird wie folgt berechnet:

#### **Berechnung:**

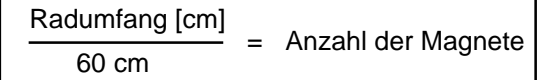

**Beispiel:**

 $\frac{256 \text{ cm}}{60 \text{ cm}}$  = 4, 27 = min. 5 Magnete

Sensor (5.3/3) mit Universalhalter (5.3/4) an Achsschenkel von Schleppervorderrad - in Fahrtrichtung gesehen hinter der Achse - montieren.

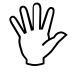

**Das Ende des Sensor muß auf die lackierte Seite der Magnete (rot) zeigen.**

**Sensor in einem Abstand von 5 - 10 mm zu den Magneten am Halter befestigen. Dieser Abstand darf sich auch bei Lenkbewegungen nicht verändern.** Sensor in einem Abstand von 5 - 10 mm zu<br>den Magneten am Halter befestigen. Die-<br>ser Abstand darf sich auch bei Lenk- Fig. 5.3

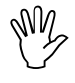

**Der Sensor muß mindestens 25 mm aus dem Halter herausragen.**

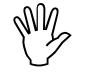

**Sensorkabel so verlegen, daß es beim Lenkeinschlag nicht beschädigt wird.**

#### **5.3.1.2 Montage an Allradschlepper bzw. Mb-trac**

Magnet (5.4/1) mit Schlauchschelle (5.4/2) an Kardanwelle gefestigen.

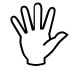

#### **Magnet nur an einer Stelle montieren, an der keine Winkelbewegungen der Kardanwelle auftreten.**

Sensor (5.4/3) mittels Universalhalter (5.4/4)gegenüber vom Magnet am Fahrzeugrahmen befestigen.

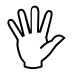

**Abstand zwischen Magnet und Sensor im Bereich zwischen 5 - 10 mm einstellen.**

Wy

**Der Sensor muß mindestens 25 mm aus dem Halter herausragen.**

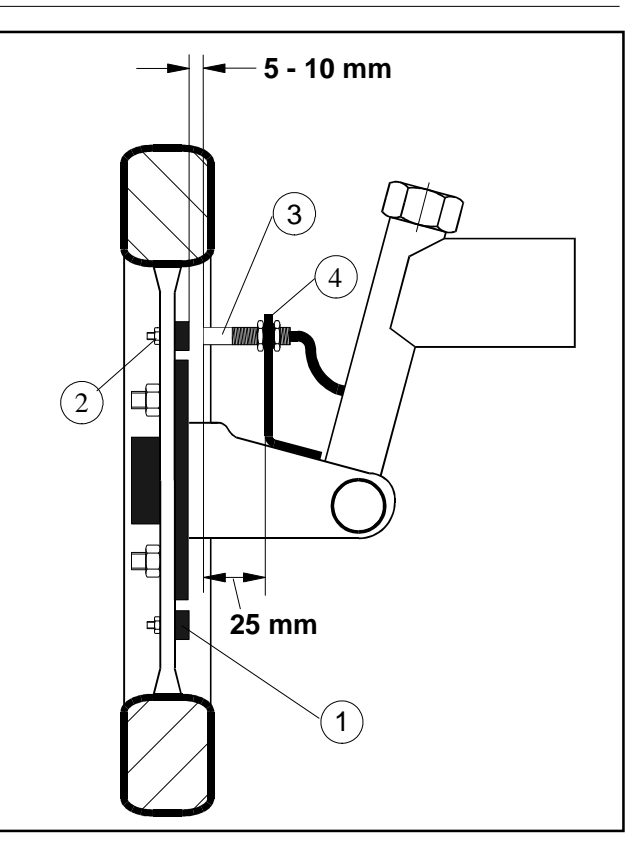

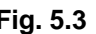

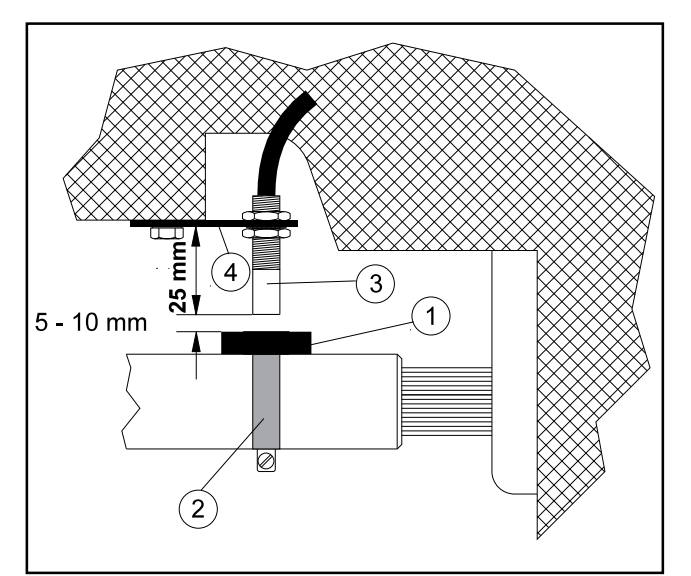

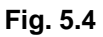

### **5.3.1.3 Montage am Unimog**

Beim Unimog serienmäßigen Sensor "X" (Kardanwelle/ Rad) gegen Tachoadapter (Sonderausstattung) austauschen.

- Tachowelle vom Getriebe abschrauben.
- Tachoadapter einschrauben. Die mit Mehrzweckfett versehene Welle mit den Magneten wird mit der Gabel nach unten eingesetzt.
- Tachowelle an Adapter anschrauben.

**Ist der Unimog mit dem Bordcomputer "UNICOM I" ausgerüstet** (siehe Kap. 1.2.2).

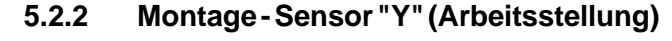

Magnet (5.5/1) mit beigefügter Schraube aus nichtmagnetischem Material, z.B. Messingschraube oder V4A, an einem Maschinenteil montieren. Dieses Maschinenteil muß seine Lage von Transport- in Arbeitsstellung und umgekehrt ändern z.B. Schlepper-Dreipunkthydraulik.

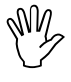

MN.

Wy

#### **Die rot lackierte Seite des Magneten muß in Richtung auf den Sensor weisen.**

- Sensor (5.5/2) mit beiliegendem Halter an einem gegenüberliegenden, feststehenden Maschinenteil befestigen. In Arbeitsstellung der Maschine muß sich der Magnet direkt vor dem Sensor befinden. Ist die Maschine in Arbeitsstellung leuchtet am linken Rand des Displays der senkrechte Pfeil.
	- **Bewegt sich das mit dem Magneten versehene Maschinenteil in Arbeitsstellung um mehr als 40 mm vor dem Sensor, muß zum eindeutigen Erkennen der Arbeitsstellung ein zweiter Magnet in Bewegungsrichtung des Magneten montiert werden (Fig. 5.6).**
	- **Ist die Maschine in Transportstellung überführt, muß der Magnet mindestens 30 mm vom Sensor entfernt sein, um eindeutig zu erkennen, daß sich die Maschine nicht mehr in Arbeitsstellung befindet (Fig. 5.6).**

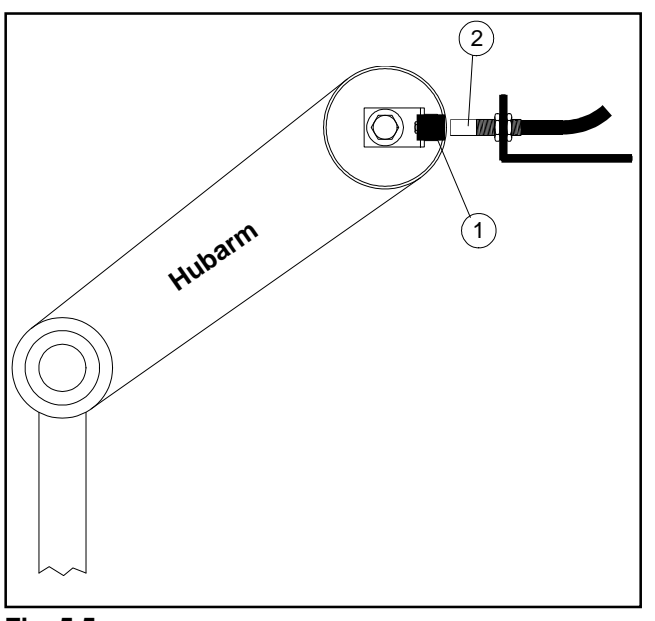

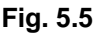

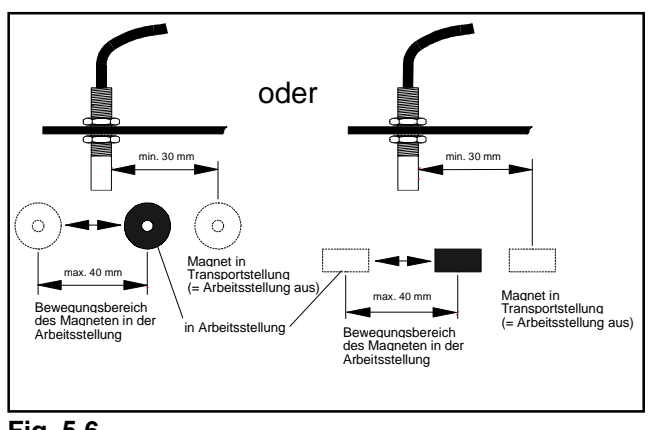

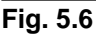

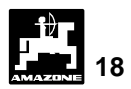

### **6.0 Wartung**

### **6.1 Rechner**

Der Rechner ist wartungsfrei. Er sollte während der Winterzeit in einem temperierten Raum gelagert werden.

### **6.2 Sensoren**

Die Optogeber sind bei einer Verschmutzung mit einer weichen Bürste zu reinigen.

Läßt sich die Verschmutzung im trockenen Zustand nicht beseitigen, ist der Optogeber mit Spülwasser zu reinigen. Anschließend mit einem fettfreien Lappen abtrocknen.

Die Reinigung betrifft den Innenraum der Optogeber (Infrarotdiode und Fototransistoren).

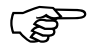

**Sensoren vor der Saison mit Spülmittel und weicher Bürste abwaschen. Anschließend trocknen.**

Die Sensoren "X" und "Y" sind wartungsfrei.

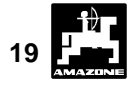

## **7.0 Störungsbehebung**

Bei der Fehlersuche die vorgesehene Reihenfolge einhalten!

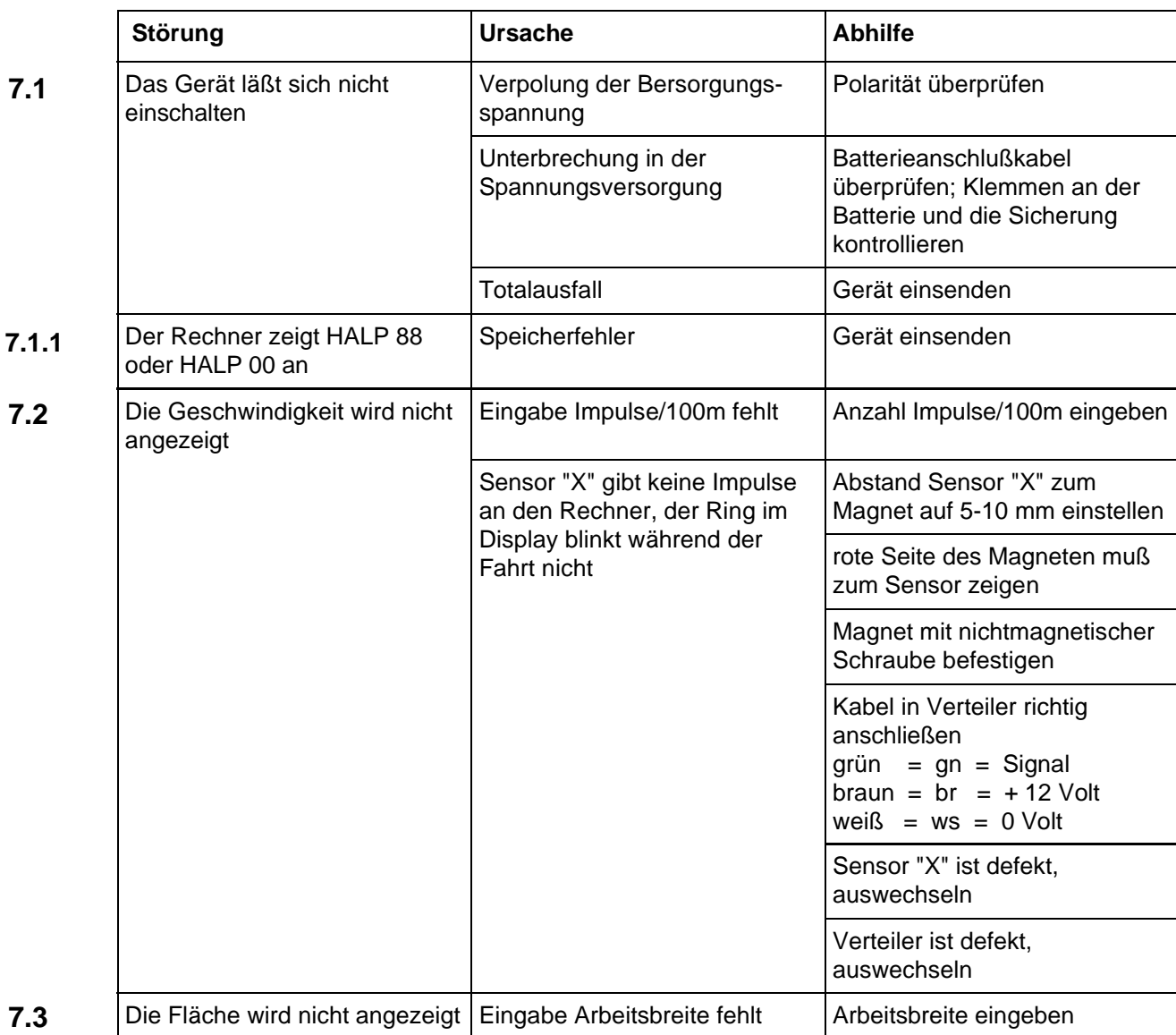

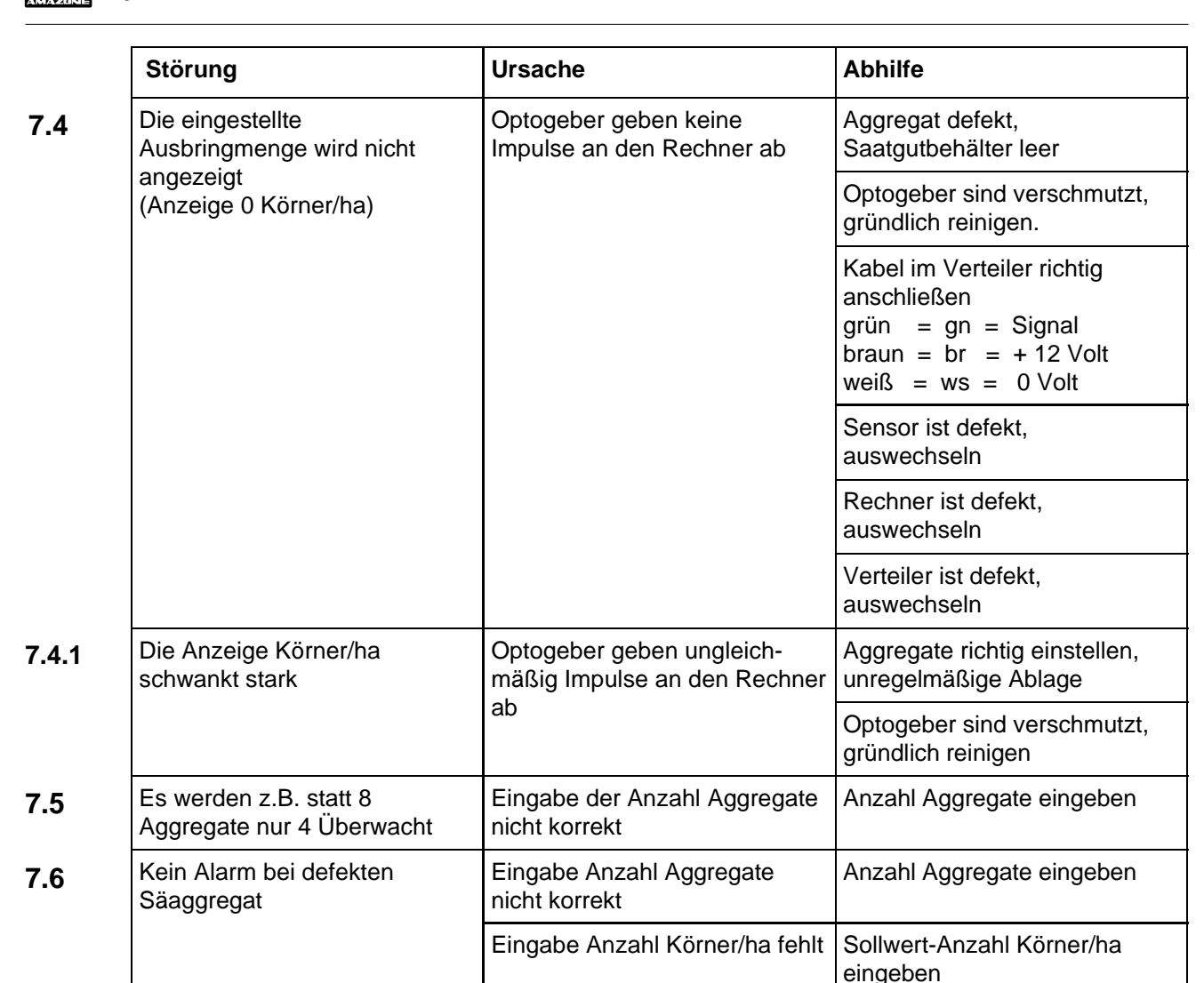

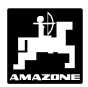

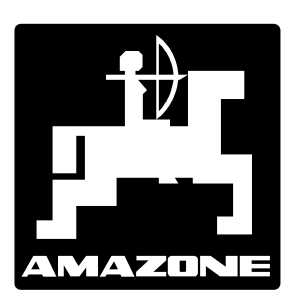

# **AMAZONEN-WERKE H. DREYER GmbH & Co.KG**

Postfach 51 D-49202 Hasbergen-Gaste Tel.: (05405) 501-0 Telefax: (05405) 50 11 47 e-mail@amazone.de http://www.amazone.de

Zweigwerke: D-27794 Hude · F 57602 Forbach Werksniederlassungen in England und Frankreich

Fabriken für Mineraldüngerstreuer, Feldspritzen, Sämaschinen, Bodenbearbeitungsmaschinen, Mehrzweck-Lagerhallen und Kommunalgeräte